va donc devoir changer de siège social et la recherche d'une nouvelle domiciliation est lancée. Le changement de domiciliation bancaire est également à l'étude.

Tous ces projets seront mis en œuvre dans le cadre de groupes de travail, utilisant abondamment le serveur Git de l'association et des listes de discussion (archivées) mises en place sur le serveur. D'autres moyens de communication, travail et gestion de projet sont encore en discussion. L'un des objectifs est de faciliter la passation d'un CA à l'autre.

Nous prévoyons également de communiquer régulièrement avec les adhérents et de leur permettre de débattre des questions associatives sur une liste de discussion dédiée à créer, la liste <gut@ens.fr> n'étant pas le lieu pour cela, comme cela a plusieurs fois été demandé par des abonnés par le passé. Cette dernière liste a d'ailleurs vocation à être migrée à terme sur le nouveau serveur de l'association.

Enfin, les changements apportés au conseil d'administration et au bureau ont été déclarés (en ligne) à la préfecture, afin de retrouver un fonctionnement conforme à la législation. À l'heure de publier ces lignes, nous attendons la réponse de la préfecture. Céline CHEVALIER

## **DÉCOMPOSITION EN SÉRIE DE FOURIER D'UN CARACTÈRE AVEC LUATEX ET MPLIB**

Le vidéaste 3Blue[1](#page-0-0)Brown <sup>1</sup>, vulgarisateur mathématique sur YouTube, a réalisé une vidéo où il illustre la décomposition de Fourier d'un chemin fermé par des animations de mécanismes d'engrenages de cercles mis bout à bout. Le résultat est magnifique et envoûtant (voir figure [1\)](#page-0-1).

<span id="page-0-1"></span>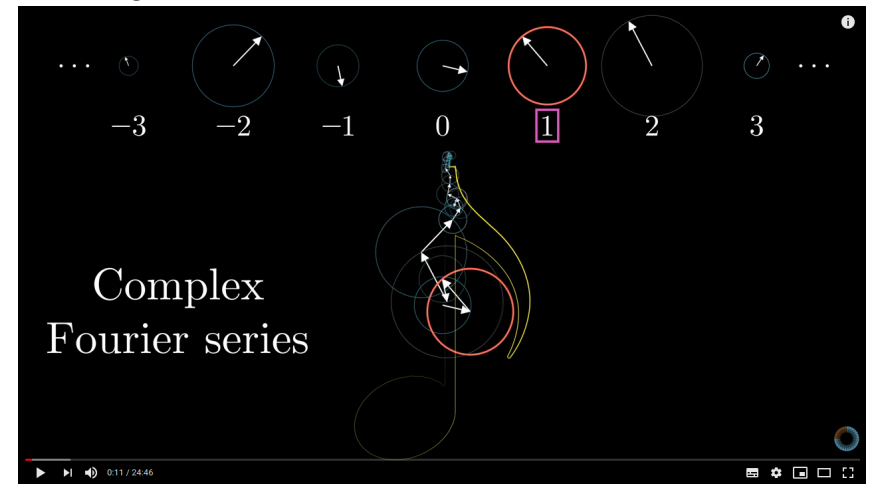

FIGURE 1 – Vidéo *Mais qu'est-ce qu'une série de Fourier ? Du transfert thermique à des dessins avec des cercles* du vidéaste 3Blue1Brown sur YouTube.

Il n'est pas facile de décrire avec des mots ces animations, mais il s'agit de mettre bout à bout des cercles de différents diamètres avec des vecteurs inscrits qui tournent à différentes vitesses, et l'extrémité de cette ligne brisée trace la courbe fermée considérée (la note de musique sur la figure [1\)](#page-0-1).

Ce visionnage m'a donné l'envie<sup>[2](#page-0-2)</sup> de réaliser cela avec nos outils préférés et plus particulièrement avec LuaLTEX et METAPOST, lui-même inclus dans LuaTEX *via* la librairie Mplib. Je me suis aussi dit que cela serait intéressant de réaliser ces animations avec le contour d'un glyphe d'un caractère (d'une seule partie évidemment, connexe). C'est donc à ce chantier que je me suis attelé.

<span id="page-0-0"></span><sup>1.</sup> <https://www.youtube.com/watch?v=-qgreAUpPwM>

<span id="page-0-2"></span><sup>2.</sup> Pour un cours du traitement du signal que je dispense en troisième année d'étude supérieures.

**Avertissement :** Cet article parle de EIEX, de Lua, et de METAPOST [\[5\]](#page-9-0). Pour bien le comprendre, il faudra avoir quelques notions de ces trois aspects. Pour une bonne introduction à LuaLT<sub>E</sub>X je conseille la lecture des cahiers GUTenberg dédiés [\[2\]](#page-9-1). Pour une bonne introduction à la programmation en Lua, allez voir *Programming in Lua* [\[7\]](#page-9-2) (<lua.org>). Je ne peux malheureusement pas revenir sur toutes les commandes ou fonctions des divers langages dans cet article; cependant, j'ai essayé de dégager l'essentiel.

#### **Le principe mathématique de l'affaire**

On considère donc une courbe fermée dans **R** <sup>2</sup> que l'on peut considérer comme une fonction ∶ **<sup>R</sup>** <sup>→</sup> **<sup>C</sup>** périodique. On considère que la période est égale à <sup>1</sup>. Sans rentrer dans les détails, la décomposition en série de Fourier de  $f$  est :

$$
\forall t \in [0,1], \quad f(t) = \sum_{n=-\infty}^{+\infty} c_n(f) e^{in2\pi t},
$$

où

$$
c_n(f) = \int_{-1/2}^{1/2} f(t) e^{-i n 2\pi t} dt.
$$

Numériquement, on travaillera avec des versions discrètes de cette décomposition en série de Fourier. Considérons deux entiers <sup>N</sup> et <sup>M</sup> *assez grands* et <sup>M</sup> pair. Dans le monde discret, nous n'aurons plus la fonction  $f$  continue mais des échantillons le long du chemin, que l'on notera  $(f_1, f_2, \ldots, f_N)$  où les  $f_i \in \mathbf{C}$ . On a alors :

<span id="page-1-0"></span>
$$
\forall t \in [0,1], \quad f(t) \simeq \sum_{n=-M/2}^{M/2} \tilde{c}_n(f) e^{in2\pi t}, \tag{1}
$$

<span id="page-1-2"></span>où

$$
\tilde{c}_n(f) = \sum_{k=0}^{N} \frac{1}{N} f_{k+1} e^{-i\frac{2nk}{N}}.
$$
\n(2)

On appellera les  $\tilde{c}_n(f)$  les coefficients de Fourier qui sont au nombre de M + 1. Géométriquement, on peut voir la relation [\(1\)](#page-1-0) comme une somme de vecteurs de **R** 2 (donc mis bout à bout) de norme le module du nombre complexe  $\tilde{c}_n(f)e^{in2\pi t}$  et, comme orientation, son argument. Ainsi, quand  $t$  parcourt l'intervalle  $[0,1]$ , ces vecteurs bout à bout tournent et l'extrémité du dernier vecteur dessine la courbe fermée<sup>[3](#page-1-1)</sup> que l'on a décomposée.

## **Récupération du contour en un ensemble de points de R** 2

Il nous faut donc construire, à partir d'un contour d'un glyphe, la suite  $(f_1, f_2, ..., f_N)$ présentée ci-dessus.

#### **Grâce à** METAPOST

Dans un premier temps, il nous faut obtenir une discrétisation du contour fermé d'un glyphe donné. METAPOST, avec le format MetaFun [\[3\]](#page-9-3), permet de faire cela assez facilement. Pour l'exemple, nous allons prendre le glyphe *f*, un nombre de points de <sup>500</sup> pour la discrétisation, et un certain facteur homothétique fixé à 0,1 pour l'affichage dans ce document :

<span id="page-1-1"></span><sup>3.</sup> Ou plutôt une approximation du contour du glyphe.

```
fontmapfile "=lm-ec.map";
picture lettre;
path contourLettre;
lettre := glyph "f" of "ec-lmri10"; % les lettres sont en général
                              % composées de plusieurs parties
path p;
nbrPoints := 500;
scale := 0.1;beginfig(1);
  for item within lettre: % on parcourt toutes les parties (même si
                         % pour les lettres que nous choisirons il
                         % n'y en aura qu'une)
     contourLettre := pathpart item;
     for i:=1 upto nbrPoints:
         if i=1:
             p := point i/nbrPoints along contourLettre; % on stocke
                              % dans un path tous les points
         else:
             p:= p--(point i/nbrPoints along contourLettre);
         fi;
     endfor;
     draw p scaled scale;
  endfor;
endfig;
end;
```
Ce code produit le résultat suivant (obtenu directement avec l'extension luamplib [\[4\]](#page-9-4)).

Nous n'allons pas détailler ce code ici. Il paraît un peu complexe mais cela est dû au fait que la structure de glyph de METAPOST permet (heureusement) d'avoir plusieurs parties pour un glyphe. Même si, ici, nous ne considérerons que des lettres d'une seule partie (connexes), il faut bien se plier à la structure de données. Ce qu'il faut retenir, c'est que nous disposons d'un code METAPOST qui permet d'obtenir un ensemble de points constituant une discrétisation du contour du glyphe du caractère.

#### **La liste de points avec Lua**

Le calcul de la décomposition en série de Fourier de cette courbe fermée doit être possible en T<sub>F</sub>X, cependant Lua nous offre plus de capacités, plus de rapidité, et plus de facilité de codage<sup>[4](#page-2-0)</sup>. On veut donc récupérer cette liste de points du côté de Lua. L'avantage aussi, c'est que comme nous avons déjà dit, LuaT<sub>EX</sub> inclut METAPOST via la librairie Lua, Mplib (voir [\[6\]](#page-9-5)).

<span id="page-2-0"></span><sup>4.</sup> Au moins pour moi!

## **Chercher dans les fichiers de fontes.**

Avec METAPOST (ou Mplib), on ne peut malheureusement utiliser qu'une fonte Type1. Il y a une petite subtilité concernant l'ouverture du fichier de fonte. En effet, META-POST demande un type de fichier pfb, alors que kpse demande un type de fichiers type1 fonts. Taco HOEKWATER, sur la liste de diffusion <metapost@tug.org> m'a fourni la fonction de recherche qui gère ce petit souci et que je fournis ci-dessous.

```
local mpkpse = kpse.new('luatex', 'mpost')
local function finder(name, mode, ftype)
 if mode == "w" then
    return name
 else
    if ftype == 'pfb' then
       ftype='type1 fonts'
    end
    return mpkpse:find_file(name,ftype)
 end
end
```
## **Depuis** METAPOST **vers un tableau Lua**

Passée cette petite difficulté technique, nous allons ici présenter une fonction Lua qui permet de construire un tableau Lua qui contient les points générés par METAPOST.

```
function getpathfrommp(s,nbrPoints,scale)
-- on definit une fonction qui récupère la liste de
-- nbrPoints points faite à partir du contour du caractere s
-- scale est un paramètre d'homothétie
  --on lance une session MetaPost avec la fonction de recherche
  local mp = mplib.new({find file = finder})-- on charge le format metafun
  mp:execute('input metafun ;')
   -- on stocke la sortie de l'exécution du code MetaPost
  local rettable
  rettable = mp:execute('fontmapfile "=lm-ec.map"; picture lettre;
    path contourLettre; lettre := glyph "' .. s .. '" of "ec-lmri10";
    path p; beginfig(1);
    for item within lettre: contourLettre := pathpart item; for i:=1
    upto'.. nbrPoints ..':
    if i=1: p := point i/'..nbrPoints..' along contourLettre;
    else: p:= p--(point i/'..nbrPoints..' along contourLettre);fi;
    endfor;
    draw p scaled '..scale..';
   endfor; endfig; end; ') -- Code MetaPost presenté plus haut
  -- initialisation du tableau de points de sortie
  output = \{\}-- si l'exécution du code MetaPost s'est bien passée
  if rettable.status == 0 then
     figures = rettable.fig -- la liste des figures
```

```
figure = figures[1] -- la première figure (la seule)
     local objects = figure:objects() -- la liste des objets
                                    -- composant la figure
     local segment = objects[1] -- le premier objet (le seul)
     for point =1, #segment.path do
         output[point] = \{\}output[point].x = segment.path[point].x_coord
         output[point].y = segment.path[point].y_coord
     end
 else
     print("error")
 end
 return output
end
```
Pour expliquer grossièrement le code ci-dessus, il s'agit de récupérer la sortie de l'exécution d'un code par METAPOST (Mplib ici). Cette sortie a une structure en Lua (il faut explorer la documentation de LuaT<sub>E</sub>X, section Mplib [\[6\]](#page-9-5)). On parcourt donc cette structure pour extraire la liste de points qui nous intéressent : tout d'abord la liste de figures, qui ici est limitée à une seule figure, puis à l'intérieur de la première figure, on va chercher les « objects » qui là encore sont limités à une seul « object » (notre courbe fermée), puis on parcourt le « path » (METAPOST) de l'object, nommé ici « segment », et enfin on récupère les coordonnées  $x$  et  $y$  qu'on stocke dans notre variable de sortie «output». Pour avoir accès aux fonctions Lua permettant de parcourir la structure de l'objet produit par l'exécution du code METAPOST, il faut se référer à la documentation de LuaTEX.

On notera qu'on a passé les paramètres du caractère à traiter, du nombre de points, et d'homothétie en arguments de la fonction Lua, le caractère dont on veut tracer le contour étant l'argument s. Notons aussi que ce code n'est pas robuste car si le glyphe correspondant au caractère s n'est pas connexe alors il y a de fortes chances que le code ne fonctionne pas.

#### **La décomposition en séries de Fourier avec Lua**

#### **Appel à une bibliothèque extérieure**

La décomposition en série de Fourier se fait avec des nombres complexes comme nous l'avons présenté précédemment. Les nombres complexes ne sont pas nativement gérés par Lua, mais il existe de nombreux codes disponibles sur le Web où les fonctions de calcul sur les nombres complexes sont implémentées. J'ai choisi le fichier complex.lua disponible à cette adresse :

<http://lua-users.org/wiki/ComplexNumbers>

Pour charger ce code, il faut :

- 1. du côté de EIFX, charger l'extension luapackageloader (voir à la fin de cet article pour le code ETEX complet);
- 2. du côté de Lua, appeler le fichier complex.lua par la ligne

complex = **require** "complex"

#### **Convertir la liste de coordonnées de R** 2 **en une liste de nombres complexes.**

Pour pouvoir programmer les calculs facilement, on crée une fonction de conversion de la liste de coordonnées obtenue par la fonction Lua getpathfrommp en une liste de nombres complexes. Ceci se fait par la fonction suivante qui ne nécessite pas plus d'explications.

```
function pathToComplex(path)
 local complexPath
 complexPath = {}
 for i=1,#path do
    complexPath[i] = complex.new(path[i].x,path[i].y)
 end
 return complexPath
end
```
#### **Implémentation de calcul des coefficients de Fourier.**

Le calcul des coefficients de Fourier  $\tilde{c}_n(f)$  de l'égalité [\(2\)](#page-1-2) s'implémente très facilement avec Lua, comme le montre le code suivant.

```
function cn(f,n)
 local CN
 CN = complex.new(0.0, 0.0)local N = #f
 for i=0,N-1 do
    exposant = complex.new(0.0,-2.0*math.pi*n*i/N)
    Exp = complex.exp(exposant)
    CN = complex.add(CN, complex.mulnum(complex.mul(f[i+1],Exp), 1.0/N)))
 end
 return CN
end
```
À partir de cela, il nous faut construire la liste

 $(c_{-M/2}, c_{-M/2+1}, \ldots, c_{-1}, c_0, c_1, \ldots, c_{M/2}),$ 

ce qui se fait par la fonction Lua suivante :

```
function cnList(f)
 local CNlist = \{\}local M = #f
 for i=0,M do
   CNlist[i] = cn(f, math.float(i-M/2))end
 return CNlist
end
```
#### **Tracé avec mplibcode**

Une fois toutes ces briques de codes préparées, il nous suffit d'*implémenter le tracé* avec l'aide de l'environnement mplibcode de l'extension luamplib<sup>[5](#page-6-0)</sup> [\[4\]](#page-9-4). Cette fonction a plusieurs arguments :

- un chemin discrétisé (path), c'est-à-dire l'ensemble des coordonnées  $(x, y)$  du contour du glyphe;
- sa conversion en complexes (complexPath);
- une liste des coefficients de Fourier (cnList);
- un nombre de coefficients de Fourier que l'on souhaite (<sup>M</sup> dans les équations précédentes), c'est-à-dire le nombre de cercles et vecteurs tracés (nbrFourier);
- un temps  $t \in [0,1]$ .

```
function coreDecomp(path, complexPath, cnList,nbrFourier,t)
-- path : liste de points de R^2
-- complexePath : conversion de cette liste en complexes
-- cnList : liste des coefficients de Fourier
-- nbrFourier : nombre de coefficients M+1 dans les équations
 --initialisations
 local str
 local cnListRotated = {}
 local zero = math.floor(#cnList/2)
 local NFourier = math.floor(nbrFourier/2)
 cnListRotated[zero] = cnList[zero]
 -- on multiplie les coefficients par l'exponentielle e^{2i k pi t}
 for k=1, zero do
   cnListRotated[zero+k] = complex.mul(cnList[zero+k],complex.exp(
       complex.new(0.0, k*2*math.pi*t)))
   cnListRotated[zero-k] = complex.mul(cnList[zero-k],complex.exp(
       complex.new(0.0, -k*2*math.pi*t)))
 end
 -- on commence le code mplibcode
 local str = "\\begin{mplibcode}\nverbatimtex \\leavevmode etex;
     beginfig(1);"
 local mpCodeLetter = mpCodePath(path) -- code metapost du tracé du
     glyphe
                                    -- appel fonction extérieure
 str = str..mpCodeLetter -- concaténation de chaînes de caractères
 local currentC = complex.new(0,0) -- le point complexe courant (sur
                                 -- lequel on va placer le cercle
                                 -- suivant)
 -- on ajoute le code de tracé du cercle et du vecteur au point courant
 str = str .. mpCodeCircle(cnListRotated[zero],currentC)
 currentC = complex.add(currentC,cnListRotated[zero])
 for i=1,NFourier do -- on itère le procédé pour tous les modes de
     Fourier
   str = str .. mpCodeCircle(cnListRotated[zero+i],currentC)
   currentC = complex.add(currentC,cnListRotated[zero+i])
   str = str .. mpCodeCircle(cnListRotated[zero-i],currentC)
```
<span id="page-6-0"></span><sup>5.</sup> Mais nous aurions pu générer du code Tikz par exemple.

```
currentC = complex.add(currentC,cnListRotated[zero-i])
 end
 str = str.. "endfig;\n\\end{mplibcode}\n\\newpage" -- on ferme tout
 return str
end
```
Pour aider à la lecture du code, notons que cnListRotated[i] correspond au termes dans la somme [\(1\)](#page-1-0):  $\tilde{c}_n(f)e^{2ik\pi t}$ , puisque la multiplication par  $e^{2ik\pi t}$  peut être vue comme une rotation dans le plan complexe.

Cette fonction a pour but principal de construire une chaîne de caractères qui contient le code mplibcode qui sera *envoyé* à ET<sub>F</sub>X *via* la fonction Lua tex.sprint().

La fonction coreDecomp ci-dessus fait appel à deux autres fonctions Lua qui produisent le code METAPOST du tracé du graphique :

- la fonction mpCodePath(path) qui prend en argument la liste des points du contour du glyphe et qui trace ce dernier<sup>[6](#page-7-0)</sup>;
- la fonction mpCodeCircle(cn,shift) qui prend en argument un coefficient de Fourier cn (après rotation) et un couple de **R** 2 shift qui est l'extrémité de la ligne brisée au bout de laquelle le vecteur et le cercle doivent être dessinés.

Le code de ces deux fonctions est à lire ci-dessous. Elles consistent principalement à la concaténation de chaînes de caractères pour produire du code METAPOST.

```
function mpCodePath(path)
-- trace juste le chemin contour du glyphe en reliant simplement les
-- points entre eux
 local str
 str = "str = str.."path p; \n \n \lceil n \rceilstr = str.." p :="
 for i=1,#path do
    str = str.."("..string.format("%f",path[i].x)..","
        ..string.format("%f",path[i].y)..")--"
 end
 str = str.."cycle;\n"
 str = str.."draw p;\n"
 str = str. "pair 11, 1r, ur, ul; 11 := llcorner p; ur := urcorner
     p; lr := lrcorner p; ul := ulcorner p; \n\frac{v}{n}str = str.. "Wdth := abs(xpart lr - xpart ll); Hght := abs(ypart ul
       - ypart 11); prcW := 0.8; prcH := 0.3; \n"
  str = str.. "draw (ll+(-prcW*Wdth,-prcH*Hght))--(lr+(+prcW*Wdth,-
     prcH*Hght))--(ur+(+prcW*Wdth,+prcH*Hght))--(ul+(-prcW*Wdth,+
     prcH*Hght))--cycle;\n"
 return str
end
function mpCodeCircle(cn,shift)
-- trace le cercle et le vecteur correspondant au coefficient de
-- Fourier cn (module et argument), centré au point de R^2 shift
 local str
```
<span id="page-7-0"></span><sup>6.</sup> Il y a un cadre tracé autour aussi pour faire en sorte que toutes les images aient la même dimension et ainsi pouvoir enchaîner les images pour produire une animation.

```
local abs,arg
 abs,arg= complex.polar(cn)
 str = "draw fullcircle scaled "..string.format("%f",2*abs).." 
     shifted ("..string.format("%f",shift[1])..","..string.format("
     \frac{1}{2}..") withcolor (0.7, 0.7, 0.7); \n"
 str = str.."drawarrow ((0,0)-((\dots string.format(\sqrt{n}f),cn[1])\dots","
     ..string.format("%f",cn[2])..") ) shifted ("..string.format("
     %f",shift[1])..","..string.format("%f",shift[2])..") withpen 
     pencircle scaled 1pt withcolor (0.7,0.3,0.3);"
 return str
end
```
#### **Générer les images pour tout**  $t \in [0,1]$

Pour créer l'animation, il suffit de générer les images avec une discrétisation de l'intervalle de temps [0,1]. Cela peut se faire avec la fonction suivante.

```
function plotDecompAnim(letter,nbrPoints,nbrFourier,scale,nbrFrame)
-- letter : caractère dont on veut faire la décomposition du glyphe
-- nbrPoints : nombre de points pour la discrétisation du contour
-- nbrFourier : nombre de modes pour la décomposition de Fourier
-- scale : facteur d'homothétie
-- nbrFrame : nombre pour diviser l'intervalle [0,1], et donc nombre d'
   images
 local str
 local path = getpathfrommp(letter,nbrPoints,scale)
 local complexPath = pathToComplex(path)
 local cnList = cnList(complexPath)
 local cnListRotated = {}
 local zero = math.floor(#cnList/2)
 local NFourier = math.floor(nbrFourier/2)
 for frame=0,nbrFrame-1 do
   t=frame/nbrFrame
   str = coreDecomp(path,complexPath,cnList,nbrFourier,t)
   tex.sprint(str)
 end
end
```
Cette fonction fait appel aux fonctions précédemment présentées ainsi qu'à la fonction de LuaT<sub>EX</sub> tex.sprint() qui permet d'envoyer la chaîne de caractères à ETEX pour la composition.

Les fonctions Lua présentées sont toutes mises dans un fichier unique Fourier.lua.

## **Animations et code**

Une fois toutes ces fonctions Lua implémentées, il suffit de faire appel à la fonction Lua plotDecompAnim grâce à la macro \directlua comme le montre le code suivant.

```
\documentclass{article}
\usepackage{luapackageloader}
\usepackage{luamplib}
\directlua{dofile("Fourier.lua")}
\pagestyle{empty}
\begin{document}
\directlua{
 plotDecompAnim("f",300,50,0.26,360)
}
\end{document}
```
Pour conclure, nous n'avons considéré que 3 fichiers, le fichier ET<sub>EX</sub> ci-dessous fourier.tex, le fichier Fourier.lua qui contient toutes nos fonctions Lua présentées ici, et le fichier complex.lua récupéré sur le web. Pour compiler et produire le PDF qui contient autant de pages que d'images, il suffit de mettre ces trois fichiers dans le même répertoire et d'exécuter lualatex sur notre fichier fourier.tex.

**user \$>** lualatex fourier.tex

Si vous lisez ce PDF avec Acrobat Reader, vous pourrez lire l'animation générée (cf. figure [2\)](#page-10-0) avec l'extension animate [\[1\]](#page-9-6).

Sinon, tous les codes et l'animation sont visibles et téléchargeables à l'adresse suivante :

<https://fougeriens.org/~mc/?page=exemples&dir=fourier>

Maxime CHUPIN

## **Références**

- <span id="page-9-6"></span>[1] G. ALEXANDER, *The animate package*, 2020 <https://ctan.org/pkg/animate>,
- <span id="page-9-1"></span>[2] ASSOCIATION GUTENBERG, *Cahiers n<sup>o</sup> 54-55 : Introduction à LuaTEX*, Octobre 2010, [http://cahiers.gutenberg.eu.org/cg-bin/feuilleter?id=CG\\_](http://cahiers.gutenberg.eu.org/cg-bin/feuilleter?id=CG_2010___54-55) [2010\\_\\_\\_54-55](http://cahiers.gutenberg.eu.org/cg-bin/feuilleter?id=CG_2010___54-55).
- <span id="page-9-3"></span>[3] HANS HAGEN, *Metafun*, 2017, [http://www.pragma-ade.com/general/manuals/](http://www.pragma-ade.com/general/manuals/metafun-p.pdf) [metafun-p.pdf](http://www.pragma-ade.com/general/manuals/metafun-p.pdf), v 2.0
- <span id="page-9-4"></span>[4] HANS HAGEN, TACO HOEKWATER, ELIE ROUX, PHILIPP GESANG ET KIM DOHYUN, *The luamplib package*, 2020, <https://ctan.org/pkg/luamplib>, v. 2.11.3.
- <span id="page-9-0"></span>[5] JOHN D. HOBBY AND THE METAPOST DEVELOPMENT TEAM, *Metapost, a user's manual*, 2019, <https://ctan.org/pkg/metapost>, v. 2.0.
- <span id="page-9-5"></span>[6] LUATEX DEVELOPMENT TEAM, *LuaTEX reference manual*, March 2020, dernière version en ligne v. 1.12 : [http://www.luatex.org/svn/trunk/manual/luatex.](http://www.luatex.org/svn/trunk/manual/luatex.pdf) [pdf](http://www.luatex.org/svn/trunk/manual/luatex.pdf).
- <span id="page-9-2"></span>[7] ROBERTO IERUSALIMSCHY, *Programming in Lua*, 2016, <https://www.lua.org/>.

<span id="page-10-0"></span>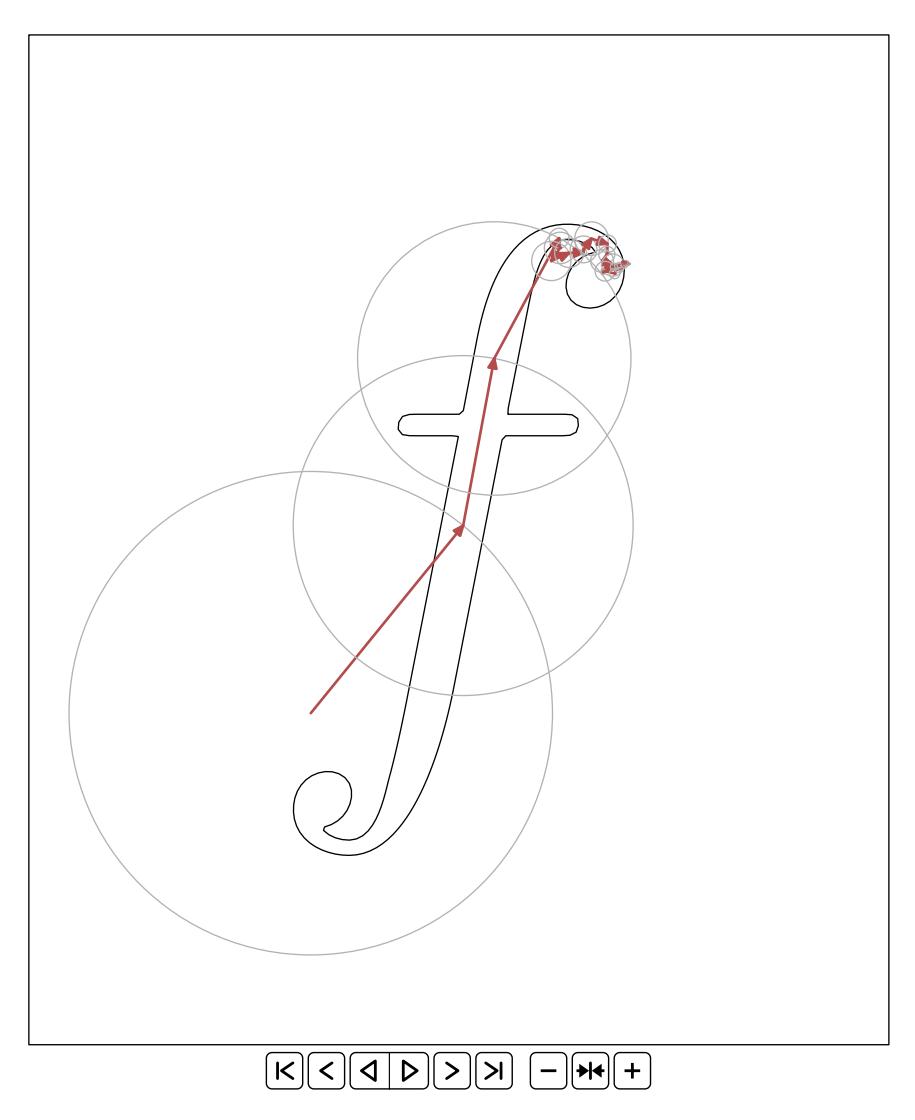

FIGURE 2 – Animation générée

# **CAMPUS DU LIBRE, ÉDITION 2020**

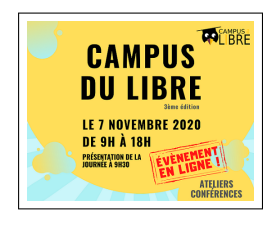

Initialement prévue sous forme de stand, notre participation à cette troisième édition du *Campus du Libre* a été transformée en démonstration à distance, pour tenir compte des mesures sanitaires. Le samedi 7 novembre 2020, nous avons donc présenté en visioconférence EIFX, GUTenberg, ainsi que nos projets récents, à une trentaine de personnes, avant de faire une démontration de LearnLaTeX.org et de notre FAQ.

<http://www.campus-du-libre.org/>

Un rapide sondage en début de présentation a montré que 60 % de l'auditoire ne connaissait pas EIFX, ou seulement de nom. La discussion s'est poursuivie pendant près de 50 minutes après la fin de l'exposé, avec des questions de curiosité, des questions techniques, et beaucoup d'enthousiasme!

Au final, les échanges ont été aussi ouverts que sur un stand physique, et les participants avaient en plus la possibilité d'assister à la présentation sans forcément s'engager dans une discussion. Un grand nombre a été consulter les sites web évoqués, pendant et après la présentation. Nous avons donc trouvé beaucoup d'avantages à cette formule, que nous essaierons de reproduire en complément de notre présence matérielle sur des salons à venir!